# **PAMĀCĪBA Mācību priekšmeta norādīšana**

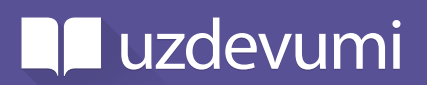

**Uzdevumi.lv ir svarīga skolotāju pieredze portālā, tāpēc, lai ikdienā sniegtu tieši Jums paredzētu informāciju, lūdzam pārliecināties, vai Jūsu profilā ir norādīts pasniedzamais mācību priekšmets!**

## **Kāpēc ir svarīgi norādīt savu mācību priekšmetu?**

Ja Jūsu Uzdevumi.lv profilā būs norādīts mācību priekšmets, sniegsim Jums precīzāku informāciju par mācību satura jaunumiem tieši šajā priekšmetā. Piemēram, katru mēnesi savā e-pasta adresē saņemsiet informāciju par jaunajām tēmām, bet reizi semestrī - par semestra noslēguma testiem. Tāpat arī informācija portālā tiks izvietota atbilstošāk Jūsu pasniegtajiem mācību priekšmetiem.

#### **Kā norādīt savu mācību priekšmetu?**

- Atveriet sadaļu **"Mans profils"** un klikšķiniet uz iespējas **"Labot profilu"**
- Logā **"Mācību priekšmets"** norādiet pasniedzamo priekšmetu
- Ja mācāt vairākus priekšmetus, pārējos varat norādīt lauciņā **"Papildu mācību priekšmeti"**
- Saglabājiet izmainas

**Svarīgi!** Lai saņemtu informāciju par Jūsu pasniegto mācību priekšmetu, Jums Uzdevumi.lv profilā ir jābūt norādītai un apstiprinātai e-pasta adresei un jāpierakstās e-pasta paziņojumiem.

### **Kā pārbaudīt savu e-pasta adresi?**

- Atveriet sadaļu **"Mans profils"** un klikšķiniet uz iespējas **"Labot profilu"**
- Pārbaudiet, vai lodziņā **"E-pasts"** ir norādīta Jūsu e-pasta adrese
	- Ja e-pasts nav ievadīts, norādiet to un saglabājiet izmaiņas. Tālāk uz norādīto e-pastu saņemsiet aktivizācijas vēstuli - atveriet to un apstipriniet reģistrāciju!
	- Ja e-pasts ir norādīts, bet nav apstiprināts, redzēsiet paziņojumu, ka e-pasts nav apstiprināts. Lai apstiprinātu norādīto e-pastu, lapas augšējā daļā klikšķiniet uz iespējas **"Sūtīt vēlreiz"** un saņemsiet jaunu aktivizācijas saiti. Tālāk uz norādīto e-pastu saņemsiet aktivizācijas vēstuli atveriet to un apstipriniet reģistrāciju!
	- Ja e-pasts ir norādīts un nav redzams paziņojums par apstiprināšanu, papildu darbības nav nepieciešamas.

# **Kā pierakstīties e-pasta paziņojumiem?**

Kad e-pasts ir pārbaudīts un apstiprināts, Uzdevumi.lv jaunumiem varat pierakstīties šādi:

- Atveriet sadaļu **"Mans profils"** un klikšķiniet uz iespējas **"Labot profilu"**
- Tālāk izvēlieties **"E-pasta un pārlūkprogrammas paziņojumi"**
- Logrīkā **"E-pasta paziņojumu iestatījumi"** ielieciet ķeksīti pretī ierakstam **"Saņemt informatīvus e-pastus par jaunumiem un svarīgām izmaiņām portālā"** un saglabājiet izmaiņas

Skolotājiem, kas pierakstījušies jaunumiem, regulāri izziņojam aktualitātes Uzdevumi.lv mācību saturā, sniedzam pieeju vērtīgām bezmaksas darba lapām un nosūtām dažāda veida vērtīgu informāciju.